ウインドウズ 対 マッキントッシュ

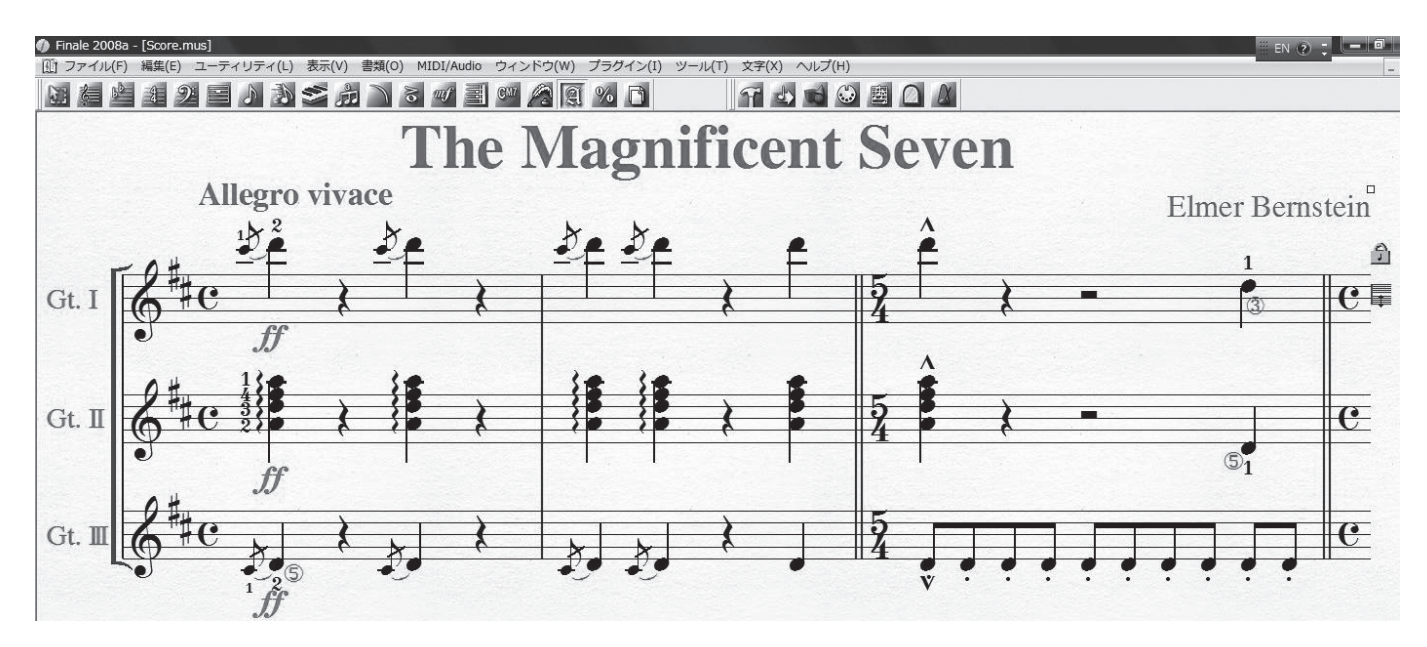

上の画面は Finale2008Windows 日本語版のスクリーン キャプチャーです。多くのプロユーザと同じく、私も長くMac 版を使ってきましたが、最近は Win 版を併用しています。幾 つかの理由がありますが、同価格ならWin のマシン性能が Mac に比べて圧倒的に高いこと、その結果として Finale の 操作も比較にならないほど早くなることが挙げられます。

それにも増して Win 版の好ましい点は、デフォルトで豊富 なショートカットが用意されていることです。マウス操作の無 かった MS-DOS からの伝統なのでしょうか、ほとんどの操 作がキーボードショートカットで可能なくらいで、習熟すれば 素晴らしい早さで入力/編集作業が出来ます。

例えば上の画面の「ツール」に (T) が添えられていますが、 これがショートカットを教えてくれています。アーティキュレー ションツールを選ぶなら、Alt を押しながら、T、その次に A を押します。さらに鍵盤入力で威力を発揮するのが編集 (E) のショートカットで、Alt+E+H+S で「シャープ優先」となり ます。「編集」のEdit、「異名同音」のEnharmonicのH、「シャー

プ」の Sharpという語呂合わせになっていますが、最後を F にすれば同じ案配で「フラット優先」に出来ます。(Ver.2006 までは Alt+O+E+ 〜となっていましたが、当時はこの「異名 同音表記」がオプションメニューに収納されていたためです。 そしてそこでも Option の Oということでした )

それらを習得するのにメモは必要ありません。忘れたらマ ウス操作に戻って、そこでカッコ内の文字を見て覚えなおせ ばすむだけのことになります。実に良くできた仕様です。特に 高品位楽譜浄書に欠かせない道具箱内の各種ツールも、例 えば連桁調整なら、Alt+T+N+S+B で選べます。少し長いで すが、マウスでパレットをクリックするよりは早いでしょう。

Mac でもツールをショートカットで選ぶことは出来ますが、 それにはマクロ機能を自分で設定しなければならず、しかも JIS キーボードの場合は僅か 7 種、US キーボードを使っても 8 種に過ぎません。また、先の例での道具箱にマクロを仕込 めても、その中の連桁調整や符尾長調整といった各ツールの 選択は面倒なマウスクリックによる他はありません。

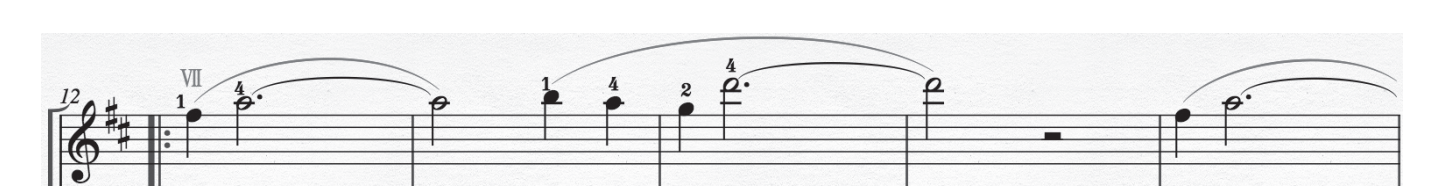

Win の圧勝ということになりそうですが、実はそうではあ りません。出版業務では楽譜を EPS、または高品位の PDF というファイル形式に変換して納品しますが、この生成には 今のところWin は完全に対応してはおりません。2006 から 2008 に至るまで、無理に生成しても符尾の幅がデタラメに なってしまうという大問題があるために、最後は Mac に任せ るしかないのです。Mac は単独で初期入力から最終納品ま でこなせるのですから、二者択一なら Mac の完勝です。

さらに 2006 以来の画面表示の正確さと美しさは Win の 追随を許しません。上例もスクリーンキャプチャーですが、 Mac でのタイやスラー曲線の表示精度は高く評価できます。 よってベストの作業環境として、私は入力から校正/編集ま でを Win で行い、納品直前の最終行程を Mac でやっており ます。ただし、この両者の併用にはフォント等で問題がある ために、ちょっとした工夫が必要です。次回にはそれを書い てみたいと思います。 2009 年1月 梅本雅弘